# Rejestr kategorii i towarów i usług

Rejestry kategorii, towarów i usług są ze sobą powiązane – w danej kategorii mogą znajdować się jednoczesnie towary i usługi. Aby dodać nową usługę lub towar, należy najpierw wybrać odpowiednią dla niego kategorię. Jeśli nie zostanie ona wybrana, dodanie będzie niemozliwe.

## **Lista kategorii**

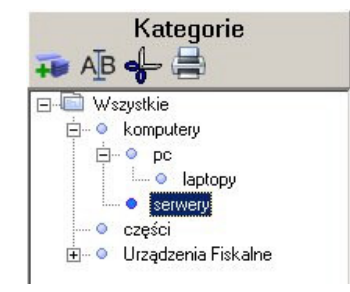

Lista kategorii zorganizowana jest w formie drzewa, w którym parametry poszczególnych gałęzi zależne są od parametrów gałęzi nadrzędnych oraz podrzędnych. Podczas przenoszenia kategorii między gałęziami drzewa, system wyświetli ostrzeżenie, jeśli parametry miałyby zostać w wyniku przeniesienia utracone.

Istnieje specjalna kategoria "Urządzenia fiskalne", która nie może zostać usunięta. Nie ma możliwości przeniesienia kategorii z fiskalnej do niefiskalnej i na odwrót. Nie ma też możliwości przenoszenia urządzeń i usług między kategoriami fiskalnymi i niefiskalnymi. System Sekafi identyfikuje urządzenia jako fiskalne tylko, jeśli należą one do kategorii "Urządzenia fiskalne" lub do jednej z podkategorii.

Aby mieć możliwość ewidencjonowania pojazdów, które są używane na zleceniach jako transport, nalezy założyć kategorię z włączonymi opcjami "Pojazdy", "Naprawialne", "Ewidencjonowany", następnie w tej kategorii stworzyć definicje posiadanych modeli pojazdów, a następnie wpisać do ewidencji konkretne, zarejestrowane auta.

## Dodawanie nowej kategorii

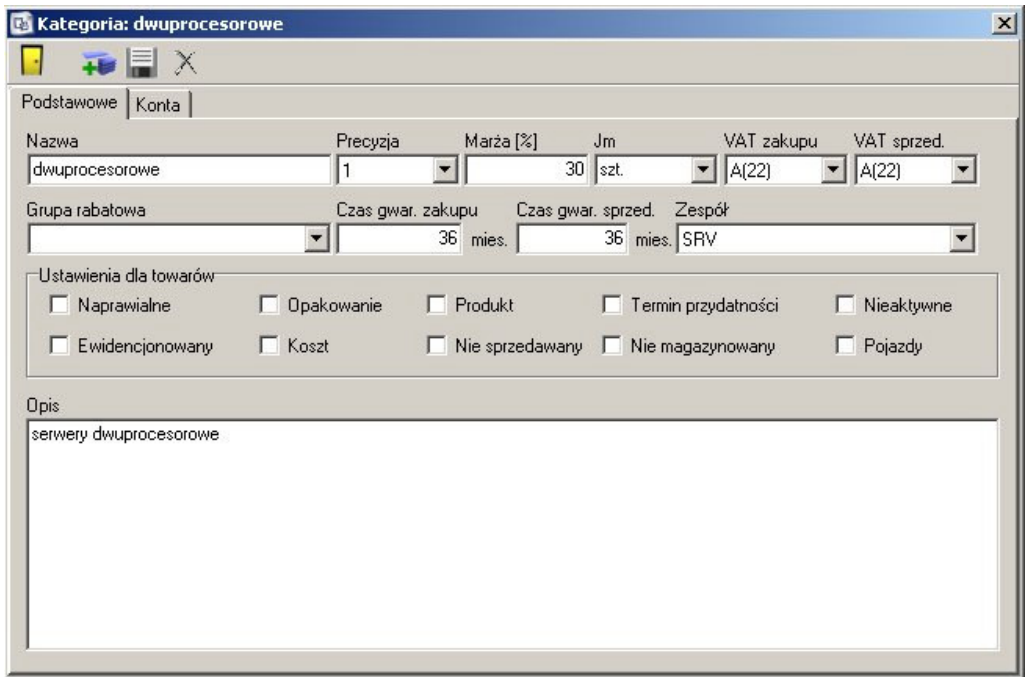

Aby dodać nową kategorię, należy najpierw wybrać punkt na drzewie, do którego ma zostać dodana nowa kategoria, zwracając szczególną uwagę, czy kategoria, którą chcemy dodać, ma być kategorią fiskalną lub nie, i wybrać odpowiednią gałąź nadrzędną. Nie ma później możliwości przeniesienia kategorii między fiskalną a niefiskalną.

Kategorię opisują następujące parametry:

## Zakładka podstawowe

#### **Nazwa**

Nazwa kategorii. System nie wymaga, aby nazwa była unikatowa, jednak należy unikać powtórzeń nazwy, aby nie powodować niepotrzebnego zamieszania. Pole nie może być puste.

#### Precyzja

Precyzja jednostki miary przechowywanych produktów. Pole używane jest w transakcjach.

#### Maria

Domyślnie podpowiadana marża na towary z danej kategorii.

## Jednostka miary

Jednostka miary, w jakiej liczone są towary.

### VAT zakupu/VAT sprzedaży

Okresla stawkę VA I towaru w przypadku zakupu i sprzedazy

### **Grupa rabatowa**

Domyślna grupa rabatowa, do której należą towary z danej kategorii.

## Czas gwarancji zakupu/Czas gwarancji sprzedaży

Domyślny czas gwarancji zakupu i sprzedaży towarów z danej kategorii.

#### Zespół

Domyślnie podpowiadany zespół w przypadku towarów danej kategorii.

## **Ustawienia dla towarów**

Podpowiadane dla towarów z danej kategorii domyślne flagi. Dokładny opis znaczenia poszczególnych opcji zawarty jest w zakładce "Ustawienia" dla modeli.

#### **Opis**

Dowolny ciąg znaków będący opisem kategorii.

## Zakładka Obsługa zleceń

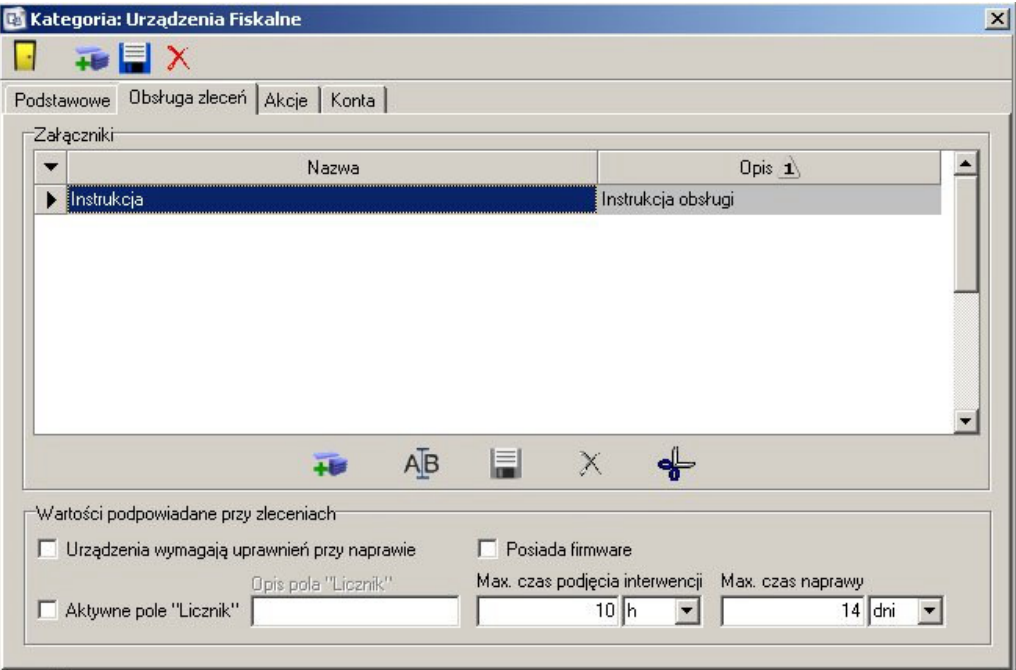

Zakładka jest dostępna tylko, jeśli na zakładce podstawowe w panelu "Ustawienia dla towarow" zaznaczona jest flaga "Naprawialne". Pozwala ona zdefiniować listę obowiązkowych, niemożliwych do usunięcia z poziomu dodawanego towaru załączników jak np. karton, instrukcja, kabel zasilający itp.

Możliwe jest również zdefiniowanie podpowiadanych wartości domyślnych przy zleceniach, takich jak wymaganie uprawnień do naprawy urządzenia, posiadanie przez urządzenie firmware'u, czy urządzenie ma aktywne pole "Licznik" i opis tego pola, oraz maksymalne czasy podjęcia interwencji i naprawy.

# Zakładka Akcje

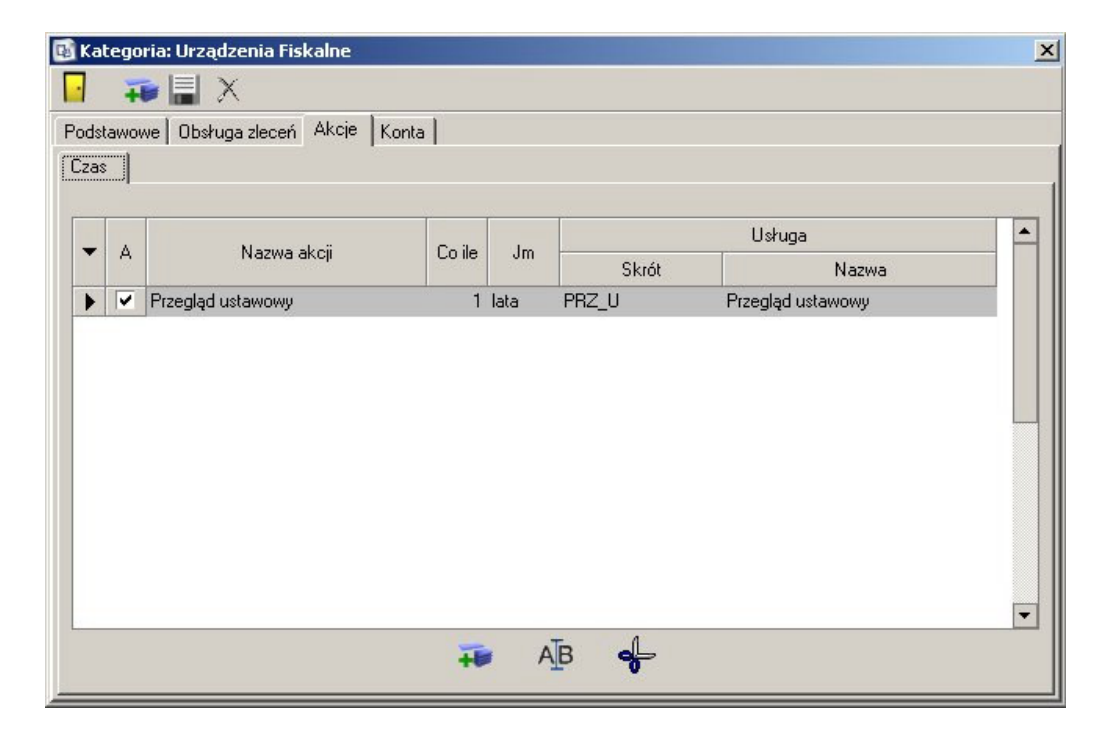

Umożliwia zdefiniowanie dla kategorii powtarzalnych akcji.

Zakładka dostępna jest tylko, jesli zaznaczona jest flaga "Ewidencjonowany" na karcie "Ustawienia".

Akcje mogą być zależne od okresu czasu – np. coroczny przegląd ustawowy, od wartości licznika – o ile został on zdefiniowany w zakładce "Zlecenia" lub od firmware'u – o ile na zakładce zlecenia została włączona odpowiednia flaga. Definiowanie akcji polega na przypisaniu nazwy, w przypadku zleceń czasowych zdefiniowania okresu czasu, a w przypadku akcji na podstawie licznika – wartości licznika; usługa będąca akcją jest wybierana z rejestru usług dla danej kategorii. Możliwe jest wyszukiwanie przez wpisanie części kodu lub nazwy usługi w pole – uaktywnia się wtedy okno wyszukujące wszystkie pasujące usługi, lub wybor z całego dostępnego rejestru danej kategorii przy pomocy klawisza po prawej stronie. Jesli akcja została zdefiniowana globalnie dla całej kategorii, nie jest możliwe usunięcie jej dla danego towaru – możliwe jest jedynie przestawienie częstotliwości, lub dezaktywowanie. Zdefiniowane globalnie akcje wyświetlane są w innym kolorze.

# Zakładki dostępne tylko dla administratora

## Definicje modelu

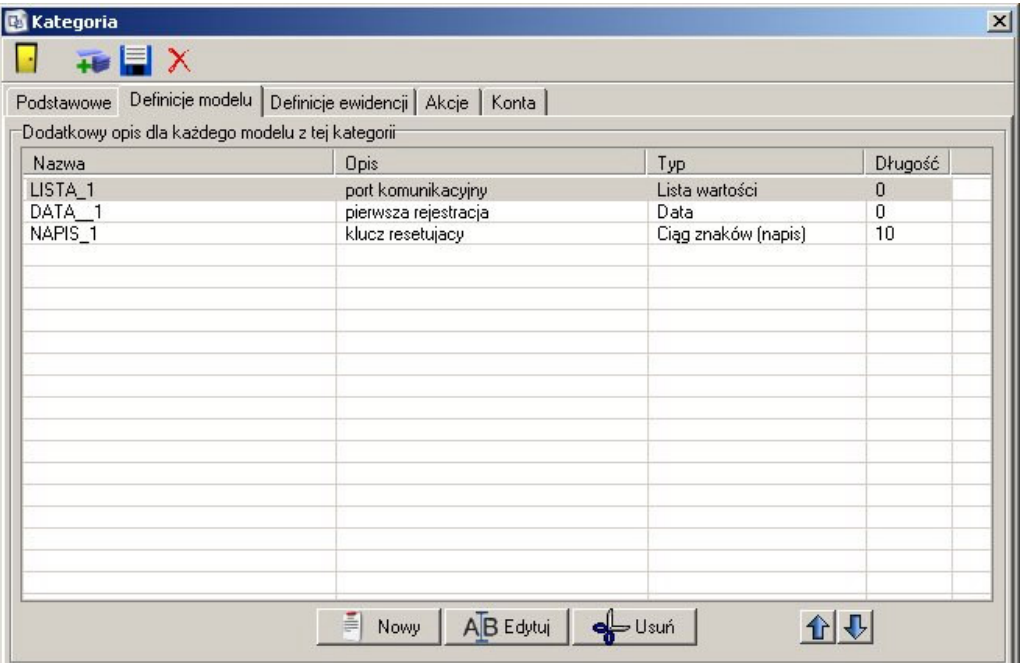

Administrator przy pomocy tej zakładki ma możliwość zdefiniowania dodatkowych pól bazy danych dla modeli z danej kategorii. Zdefiniowane mogą być pola typu "liczba całkowita", "liczba rzeczywista", "Ciąg znaków", "Data", "Lista wartości" oraz "Lista wartości (Checkbox)". Pole "Lista wartości" umożliwia wybór tylko jednej opcji z przedstawionych, pole typu "Checkbox" umożliwia wybór dowolnej ilości spośrod opcji. Zdefiniowane pola pojawią się w definicji modelu na karcie "Własne".

## **Definicje Ewidencji**

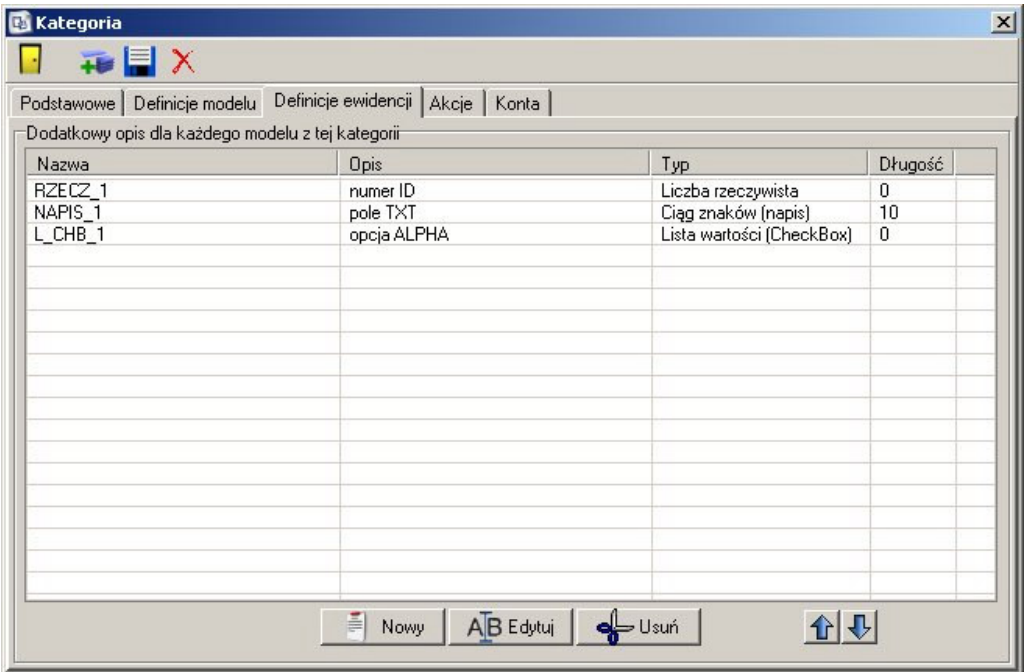

Jeśli kategoria oznaczona jest flagą "Ewidencjonowane", to podobnie jak dla modelu, istnieje możliwość zdefiniowania dodatkowych pól widocznych w ewidencji danego elementu. Zdefiniowane pola będą widoczne na zakładce "Własne" ewidencji elementu.

# **Menu kontekstowe**

Menu dostępne jest po kliknięciu prawym klawiszem myszy na liście kategorii. Do wyboru są opcje dodania, usunięcia i edycji kategorii, oraz przejście do listy uszkodzeń dla danej kategorii.

# **Rejestr towarów**

Umożliwia przypisanie towarów do kategorii.

## **Karta towaru**

## Zakładka podstawowe

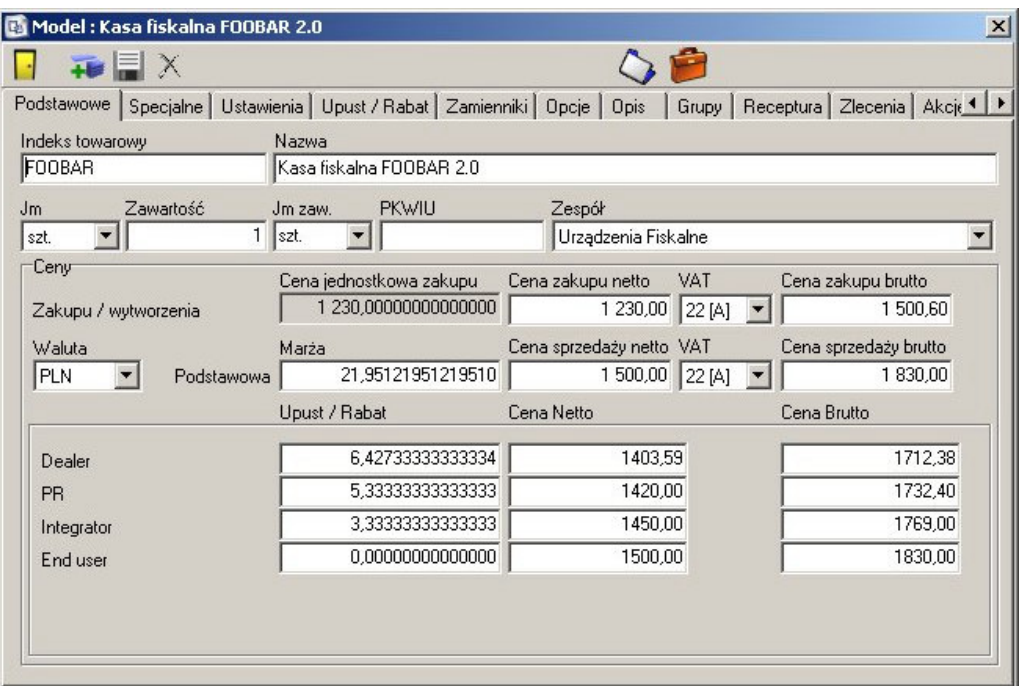

Zakładka określa podstawowe parametry towaru.

Do wyboru są następujące opcje:

#### **Indeks towarowy**

Unikatowy w skali całej bazy indeks towaru.

## **Nazwa**

Pełna nazwa towaru

## Zawartość

Ilość danego towaru w jednostce np. sprzedajemy nity pakowane w kartonach po 1000.

## **PKWIU**

Numer Polskiej Klasyfikacji Wyrobów i Usług

## Zespół

Zespół serwisowy odpowiedzialny za dany towar

**Ceny**

## **Zakupu/wytworzenia**

Określa cenę zakupu lub wytworzenia danego towaru przy pomocy powiązanych ze sobą pól. Zmiana jednego z nich powoduje przeliczenie wszystkich pozostałych wartości

## **Cena jednostkowa zakupu**

Pole nieedytowalne wyswietlające cenę jednostkową wyliczoną poprzez podzielenie ceny zakupu przez ilość podana w polu zawartość.

## **Cena zakupu netto**

Całkowita cena zakupu netto danego towaru

## **VAT**

Stawka VAT danego towaru

## **Cena zakupu brutto**

Całkowita cena zakupu brutto

### **Waluta**

Waluta, w jakiej przedstawiane są ceny towaru

### **Podstawowa**

Określa podstawową cenę sprzedaży, od której później liczone są rabaty dla danych grup kontrahentów. Tak samo jak w przypadku ceny zakupu, zmiana jednego z pól powoduje przeliczenie pozostałych.

## Maria

Marza na towar liczona względem ceny zakupu.

## Cena sprzedaży netto

Całkowita cena sprzedaży netto danego towaru.

## **VAT**

Stawka VAT dla danego towaru

## Cena sprzedaży brutto

Całkowita cena sprzedaży brutto danego towaru.

## **Upust/rabat**

Określa upust / rabat osobno dla dealerów, przedstawicieli regionalnych, integratorów i użytkowników końcowych. Podstawa rabatu jest liczona względem ceny sprzedaży, i może zostać określona jako procent, określona cena zakupu lub sprzedaży. W przypadku zmiany jednego z pól, automatycznie przeliczane są oba pozostałe.

## Zakładka specjalne

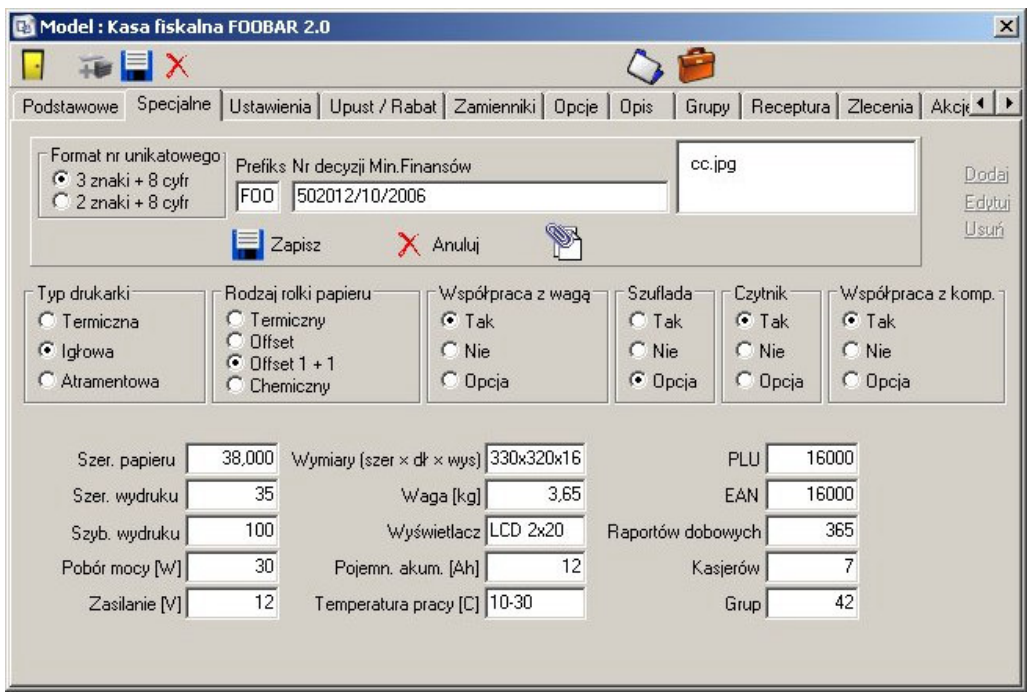

Określa specjalne parametry towaru, stosowane w przypadku, gdy dany towar jest urządzeniem fiskalnym.

Dostępne są następujące parametry

## **Prefiks/Nr decyzji ministerstwa finansów**

Lista prefiksów numerów unikatowych wraz z numerami decyzji Ministra Finansów. Po przejściu w tryb edycji możliwe jest dołączenie, podgląd i zapis na dysk dowolnego pliku – np. zeskanowanej wersji decyzji.

## **Typ drukarki**

Typ drukarki – do wyboru jest termiczna, igłowa i atramentowa.

#### **Rodzaj rolki papieru**

Rodzaj używanej w drukarce rolki papieru – termiczna, offset, offset 1+1 lub chemiczna.

#### Współpraca z wagą

Czy dane urzadzenie ma możliwość współpracy z waga zawsze, wcale lub jako opcja.

#### **Szuflada**

Czy dane urządzenie posiada szufladę – zawsze, wcale lub jako opcja.

## **Czytnik**

Czy dane urządzenie współpracuje z czytnikiem – zawsze, wcale lub jako opcja.

#### Współpraca z komputerem

Czy dane urządzenie posiada możliwość współpracy z komputerem.

#### Szerokość papieru

Określa szerokość stosowanego w drukarce papieru.

#### Szerokość wydruku

Określa szerokość wydruku.

#### Szybkość wydruku

Parametr określający prędkość wydruku.

#### **Pobór mocy**

Pobór mocy przez urządzenie, podany w watach.

### **Zasilanie**

Napięcie zasilania urządzenia, podane w voltach.

#### **Wymiary**

Wymiary urządzenia (szerokość x długość x wysokość)

### **Waga**

Waga urządzenia w kilogramach.

### Wyświetlacz

Typ wyświetlacza stosowanego w urządzeniu.

## Pojemność akumulatora

Pojemność akumulatora w urządzeniu, podana w amperogodzinach.

#### **Temperatura pracy**

Dopuszczalny zakres temperatur pracy urządzenia.

## **PLU**

Hość kodów towarowych mieszczących się w pamięci danego urządzenia.

#### **EAN**

Hosc kodow kreskowych mieszczących się w pamięci danego urządzenia.

#### **Raportów dobowych**

Ilość raportów dobowych możliwych do wykonania na danym urządzeniu.

#### **Kasjerów**

Obsługiwana przez urządzenie maksymalna ilość kasjerów.

#### **Grup**

Obsługiwana przez urządzenie ilość grup towarowych.

## Zakładka Ustawienia

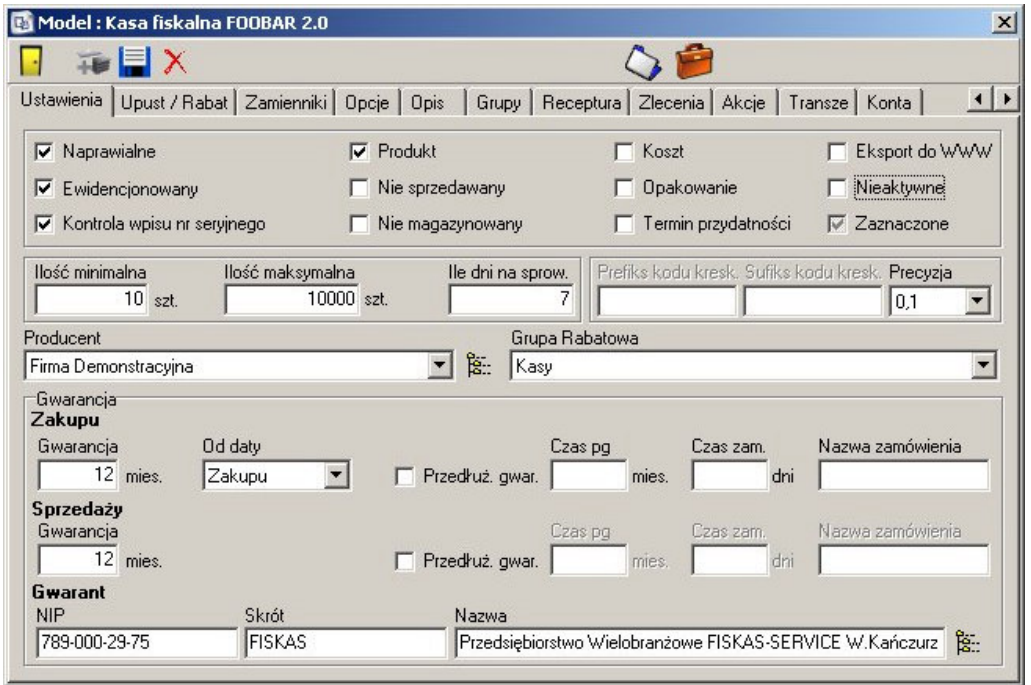

Okresla ustawienia danego towaru. Zaznaczenie opcji ma wpływ na dostęp m.in. do kart precyzujących konkretne parametry.

Do wyboru są następujące opcje:

#### **Naprawialne**

Jeśli dany towar jest naprawialny, możliwe jest wystawianie dla niego zleceń serwisowych. Uaktywnia się zakładka "Zlecenia" umozliwiająca skonfigurowanie parametrów zleceń dla danego towaru.

#### **Ewidencjonowany**

Określa, czy dany towar występuje w ewidencji. Uaktywniane są zakładki "Akcje" oraz "Transze".

#### **Kontrola wpisu numeru seryjnego**

Flaga określająca, czy Sekafi ma uniemożliwiać wprowadzenie dwóch identycznych numerów seryjnych dla danego towaru.

#### **Produkt**

Jeśli dany towar jest produktem, uaktywniana jest zakładka "Receptura" pozwalająca wprowadzić listę potrzebnych dla jego produkcji składników.

#### **Nie sprzedawany**

Określa, czy dla danego produktu możliwe jest wystawianie dokumentów sprzedaży.

#### **Nie magazynowany**

Dany towar nie jest magazynowany. Pozwala to na np. sprzedaż produktów, które są produkowane w momencie sprzedaży, i przez to nie istnieją na magazynie.

#### **Koszt**

Zakupiony towar nie jest zapisywany w ewidencji, ponieważ jest kosztem – np. środki do czyszczenia elementow elektronicznych czy ręczniki papierowe.

#### **Opakowanie**

Dany towar jest opakowaniem.

#### Termin przydatności

Zaznaczenie danego pola oznacza, ze dany towar ma swój termin przydatności do uzycia. W momencie wystawiania dokumentow PZ system zadaje pytanie o datę, i podczas wydawania towaru najpierw brane są pod uwagę towary z najkrótszą datą przydatności, a dopiero później te, które trafiły na magazyn najwcześniej.

#### **Eksport do WWW**

Parametr określający, czy dany towar ma być eksportowany do systemu Bonus.

#### **Nieaktywne**

Nie jest możliwy wybór tego towaru.

#### **Zaznaczone**

Flaga widoczna w bazie danych przez wszystkich operatorów. Umożliwia oznaczenie towarów np. które właśnie są przygotowywane do wysyłki.

## Ilość minimalna

Minimalna ilość sprowadzanego towaru – np. niemożliwy jest zakup wody butelkowanej w paczkach poniżej 6 sztuk.

#### Ilość maksymalna

Maksymalna ilość sprowadzanego towaru – np. ograniczona pojemnością samochodu dostawczego

#### **Ile dni na sprowadzenie**

Czas potrzebny na sprowadzenie partii towaru

## **Prefiks/Sufiks kodu kreskowego**

Jeśli włączona jest obsługa kodów kreskowych, to możliwe jest zdefiniowane prefiksu i/lub sufiksu kodu kreskowego danego towaru.

#### **Precyzja**

Precyzja, z jaką przechowywana jest ilość towaru na magazynie.

#### **Gwarancja**

Umożliwia ustawienie czasu gwarancji zakupu i sprzedaży. W przypadku zakupu możliwe jest zdefiniowane, czy czas gwarancji liczony jest od momentu zakupu czy produkcji.

## Przedłużenie gwarancji

Możliwe jest zdefiniowanie przedłużenia gwarancji dla danego zamówienia.

## Czas przedłużenia

Czas, o jaki jest przedłużana gwarancja

## **Czas zamówienia**

### **Nazwa zamówienia**

### **Gwarant**

Dane o gwarancie. Możliwy jest wybór z rejestru kontrahentów przy pomocy przycisku po prawej stronie, lub wyszukanie na podstawie NIPu, skrótu lub nazwy – po wpisaniu części np. NiPu otwierane jest okno wyswietlające wszystkie pasujące do wzorca zapisy rejestru kontrahentów

## Zakładka rabat

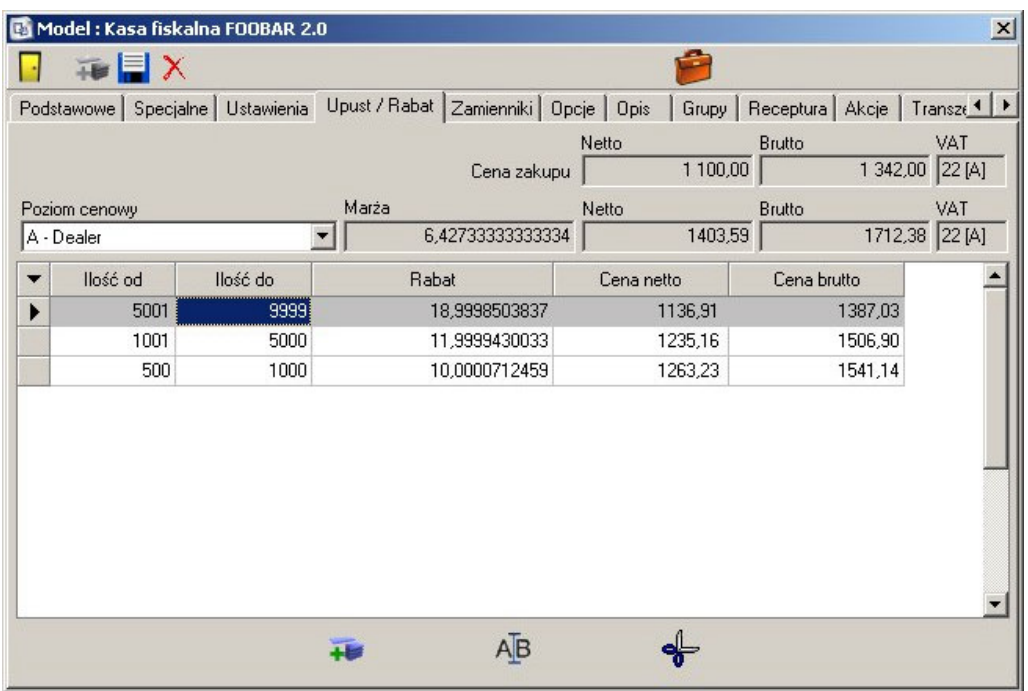

Na tej zakładce definiowane są rabaty. Możliwe jest zdefiniowanie osobnych rabatów dla każdego poziomu cenowego. Podstawa obliczania rabatów ilościowych jest cena określona na zakładce "Podstawowe" dla danego poziomu cenowego. Podczas edycji danego rabatu wpisywana cena netto, brutto oraz rabat są wzajemnie przeliczane względem siebie. Ilosc "do" musi być większa, niż ilość "do", oraz zakresy ilościowe nie mogą się pokrywać.

## Zakładka Zamienniki

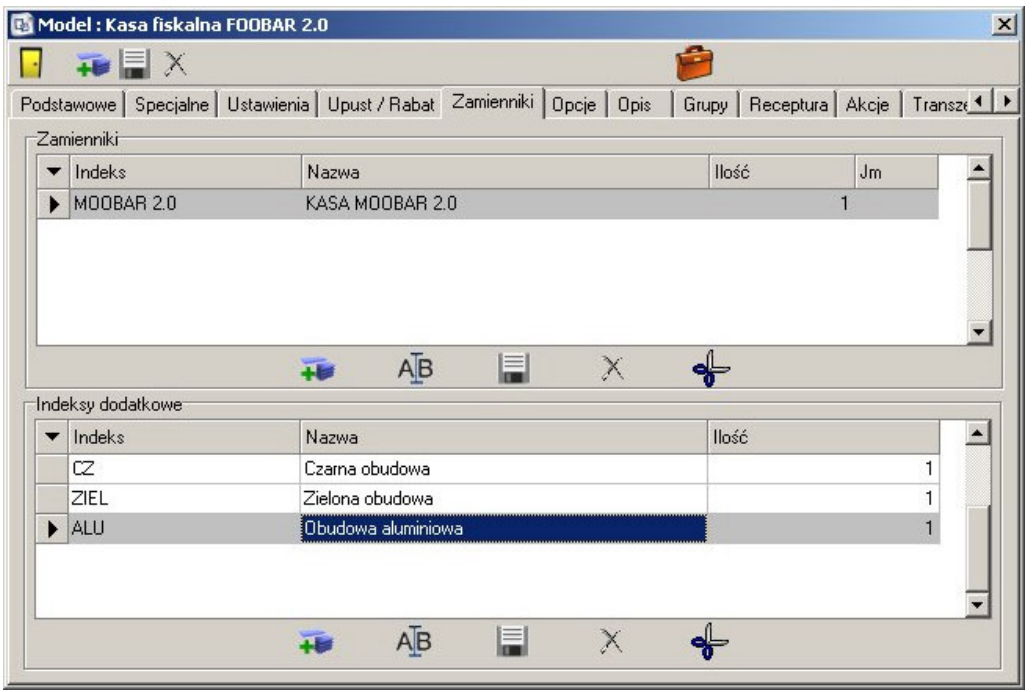

Zakładka pozwalajaca zdefiniować zamienniki oraz indeksy dodatkowe dla towaru.

Zamiennikiem jest towar o tej samej funkcjonalności – np. dla litrowej butelki wody, zamiennikiem mogą być dwie półlitrowe butelki tej samej wody lub, jeśli w kasie Alfa firmy Foo stosowany jest ten sam mechanizm drukujący, co w kasie Beta firmy Moo, to mechanizmy tych kas mogą być swoimi zamiennikami.

Indeksy dodatkowe stosowane są, gdy nie ma potrzeby prowadzenia osobnej ewidencji wielu wariantów danego towaru – np. firma papiernicza posiada towar "Zeszyt w kratkę", a jako indeks dodatkowy wpisane są "z biedronką", "z żyratą", "z sarenką". Podczas przyjęcia na magazyn trafia np. 500 zeszytów, a podczas sprzedaży na podstawie kodu kreskowego określane jest, który dokładnie typ został sprzedany. Umożliwia to wykonywanie raportów popularności sarenek i żyraf.

# Zakładka Opcje

| <b>FEX</b>                   |                                                                                     |  |
|------------------------------|-------------------------------------------------------------------------------------|--|
|                              | Podstawowe   Ustawienia   Upust / Rabat   Zamienniki   Opcje   Opis   Grupy   Konta |  |
| $\blacktriangleright$ Indeks | Nazwa                                                                               |  |
| FOOBAR<br>▶                  | Kasa fiskalna FOOBAR 2.0                                                            |  |
| MOOBAR 2.0                   | Kasa MooBar 2.0                                                                     |  |
|                              |                                                                                     |  |
|                              |                                                                                     |  |
|                              |                                                                                     |  |
|                              |                                                                                     |  |
|                              |                                                                                     |  |
|                              |                                                                                     |  |
|                              |                                                                                     |  |
|                              |                                                                                     |  |
|                              |                                                                                     |  |
|                              |                                                                                     |  |
|                              |                                                                                     |  |

Wyświetlacz przypisany jako opcja w kasach Foobar i Moobar

Zakładka pozwalająca na powiązanie towarów ze sobą. Jeśli np. handlujemy drukarkami, to możemy przypisać, że do drukarki Alfa pasują tusze Foo, Bar oraz Moo, a do drukarki Beta tusze Bar i Foo. Powiązanie jest obustronne, więc na zakładce Opcje tusza Foo wyświetlone będą drukarki, do których on pasuje – w tym przypadku Alfa i Beta.

# Zakładka Opis

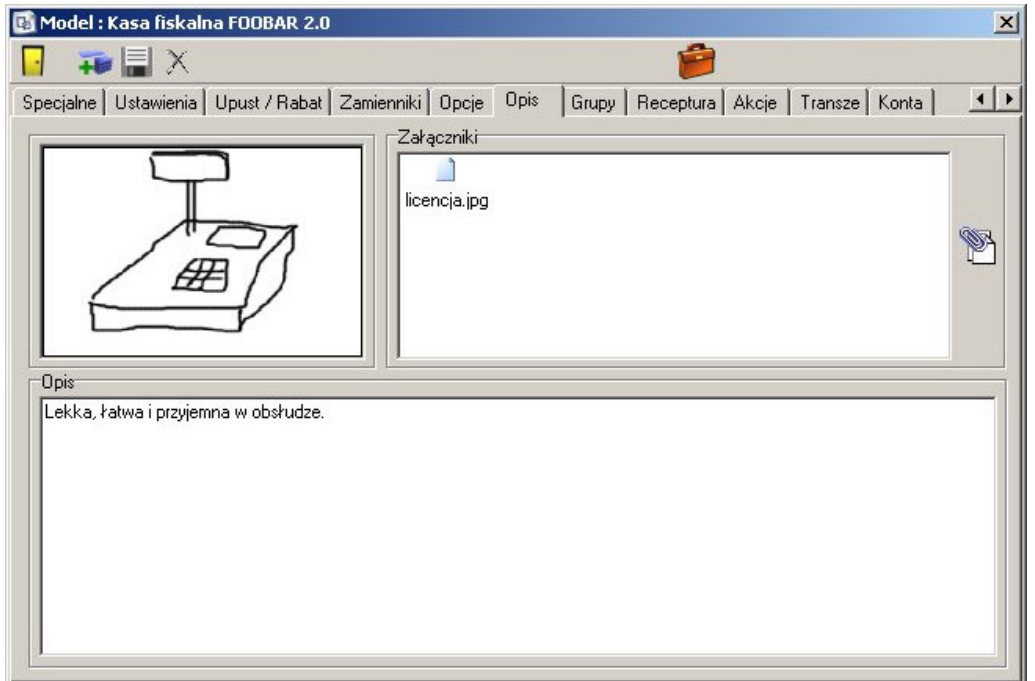

Zakładka zawierająca pełen opis towaru. W lewym górnym rogu można dołączyć zdjęcie (w formacie .bmp) przy pomocy menu kontekstowego dostępnego pod prawym klawiszem myszy. W polu "załączniki" możliwe jest dołączenie dowolnego pliku – np. dodatkowe firmware, instrukcja w formacie .pdf itp. Dodawanie, usuwanie, oraz zapisywanie pliku na dysk możliwe jest po kliknięciu na polu prawym przyciskiem myszy. Dolne pole "Opis" zawiera dowolny ciąg znaków, opisujący dany towar.

# Zakładka Grupy

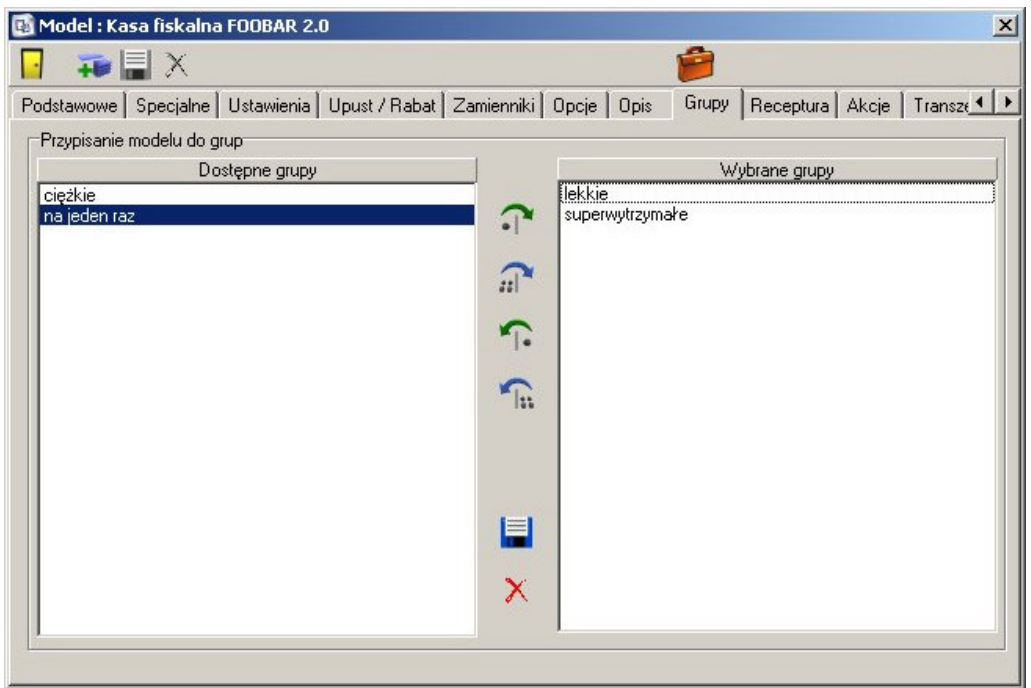

Umożliwia przypisanie towaru do dowolnej liczby grup. Umożliwia to np. wyszukiwanie produktów z danej grupy oraz tworzenie zestawień i raportów.

## Zakładka Receptura

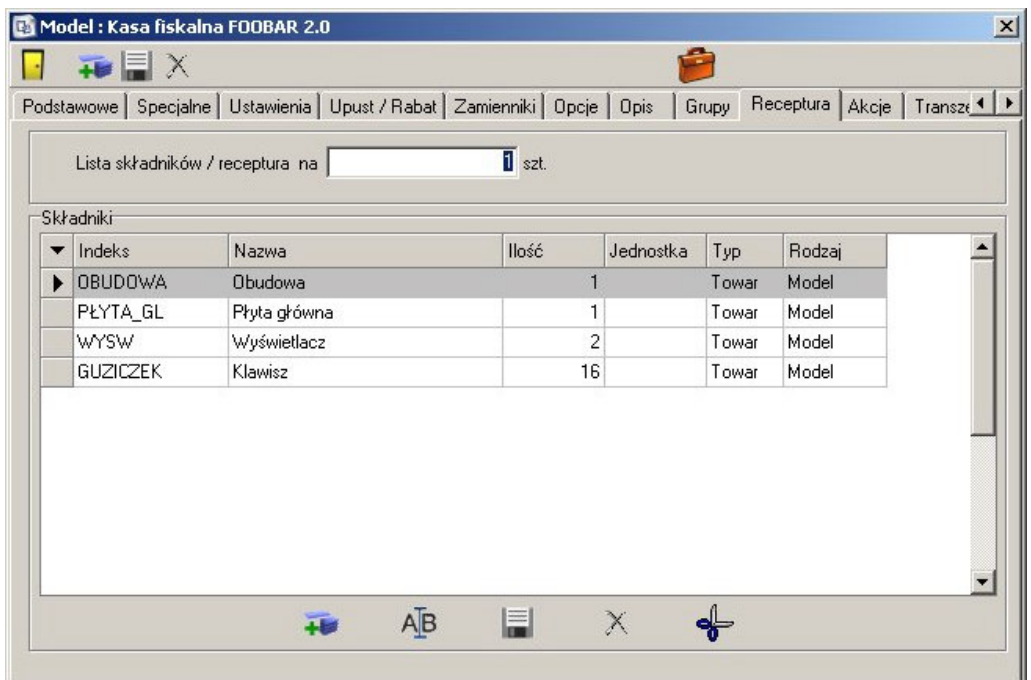

Zakładka jest dostępna tylko, jeśli na zakładce "Ustawienia" towar został oznaczony jako produkt. Umożliwia ona zdefiniowanie receptury potrzebnej do wyprodukowania zdefiniowanej ilości danego produktu. Na przykładzie widoczne jest, że do wyprodukowania jednej kasy Foobar, potrzebna jest jedna obudowa, jedna płyta główna, dwa wyświetlacze oraz 16 klawiszy. Definiowanie listy składników odbywa zgodnie z ogólnymi zasadami pracy z listami w Sekafi. Jeśli produkt ma już zdefiniowaną recepturę, niemożliwe jest wyłączenie flagi "Produkt" na zakładce "Ustawienia". Aby to uczynić, należy najpierw usunać wszystkie składniki.

## Zakładka Transze

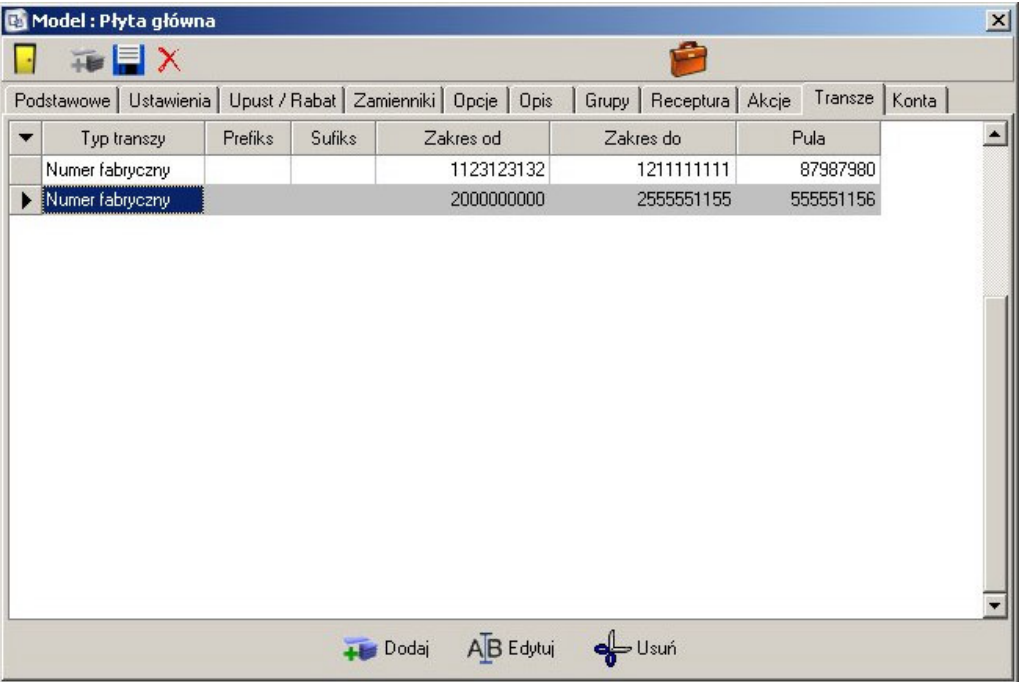

Zakładka jest aktywna tylko, jeśli na zakładce "Ustawienia" włączona jest dla towaru flaga "Ewidencjonowany". Umożliwia ona zdefiniowanie dostępnych transzy towaru. W przypadku urządzeń fiskalnych dostępne są transze deklarowane po numerze unikatowym – do wyboru są wszystkie zdefiniowane wcześniej prefiksy - oraz po numerze fabrycznym. Jeśli urządzenie nie jest fiskalne, to nie jest możliwe definiowanie transzy z numerem unikatowym. Sekafi sprawdza, czy transze nie nakładają się na siebie, oraz wylicza ilość towarów dostępnych w danej transzy. Nie jest możliwe wpisanie transzy 'odwrotnej' tzn. gdzie numer początkowy jest większy od numeru końcowego.

# Zakładka akcje

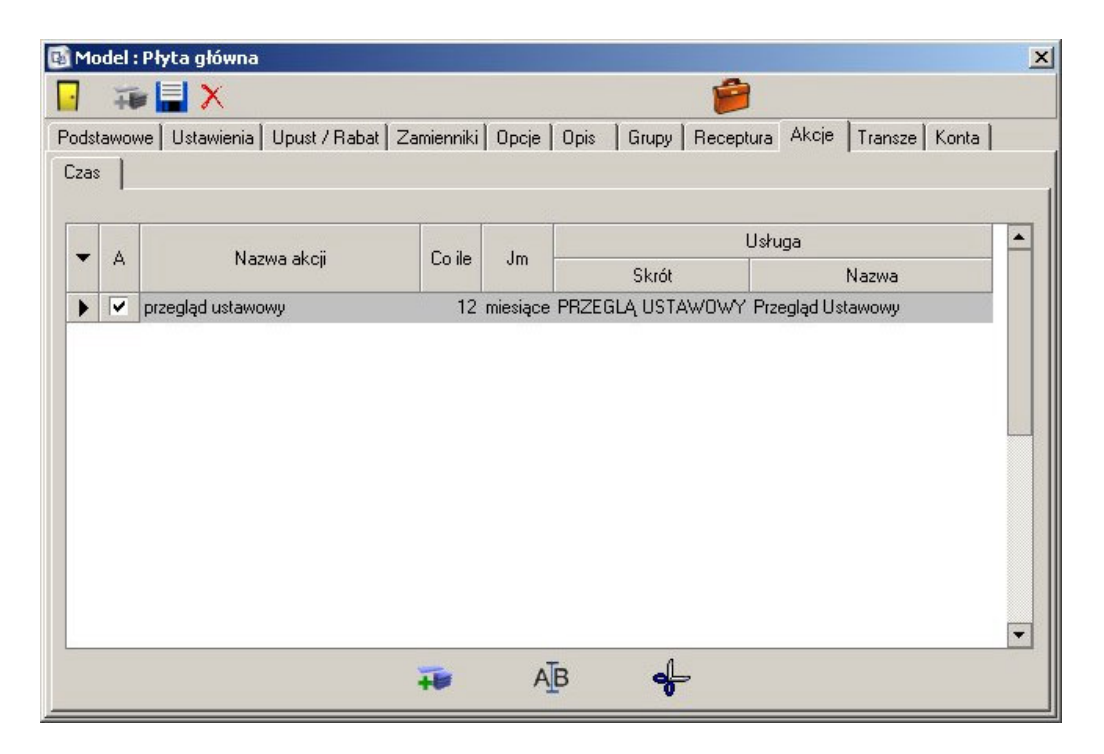

Umożliwia zdefiniowanie dla towaru powtarzalnych akcji. Zakładka dostępna jest tylko, jeśli zaznaczona jest flaga "Ewidencjonowany" na karcie "Ustawienia". Akcje mogą być zależne od okresu czasu – np. coroczny przegląd ustawowy, od wartości licznika – o ile został on zdefiniowany w zakładce "Zlecenia" lub od firmware'u – o ile na zakładce zlecenia została właczona odpowiednia flaga. Definiowanie akcji polega na przypisaniu nazwy, w przypadku zleceń czasowych zdefiniowania okresu czasu, a w przypadku akcji na podstawie licznika – wartości licznika; usługa będąca akcją jest wybierana z rejestru usług dla danej kategorii. Możliwe jest wyszukiwanie przez wpisanie części kodu lub nazwy usługi w pole – uaktywnia się wtedy okno wyszukujące wszystkie pasujące usługi, lub wybór z całego dostępnego rejestru danej kategorii przy pomocy klawisza po prawej stronie. Jeśli akcja została zdefiniowana globalnie dla całej kategorii, nie jest możliwe usunięcie jej dla danego towaru – możliwe jest jedynie przestawienie częstotliwości, lub dezaktywowanie. Zdefiniowane globalnie akcje wyświetlane są w innym kolorze. W przypadku zmiany parametrów akcji zdefiniowanej globalnie, staje się ona akcją przypisaną do danego towaru, i jest możliwość edycji wszystkich parametrów, oraz usunięcia jej, jednakże, jeśli taka akcja zostanie usunięta, na jej miejsce zostanie dodana powrotem akcja globalna.

## Zakładka Zlecenia

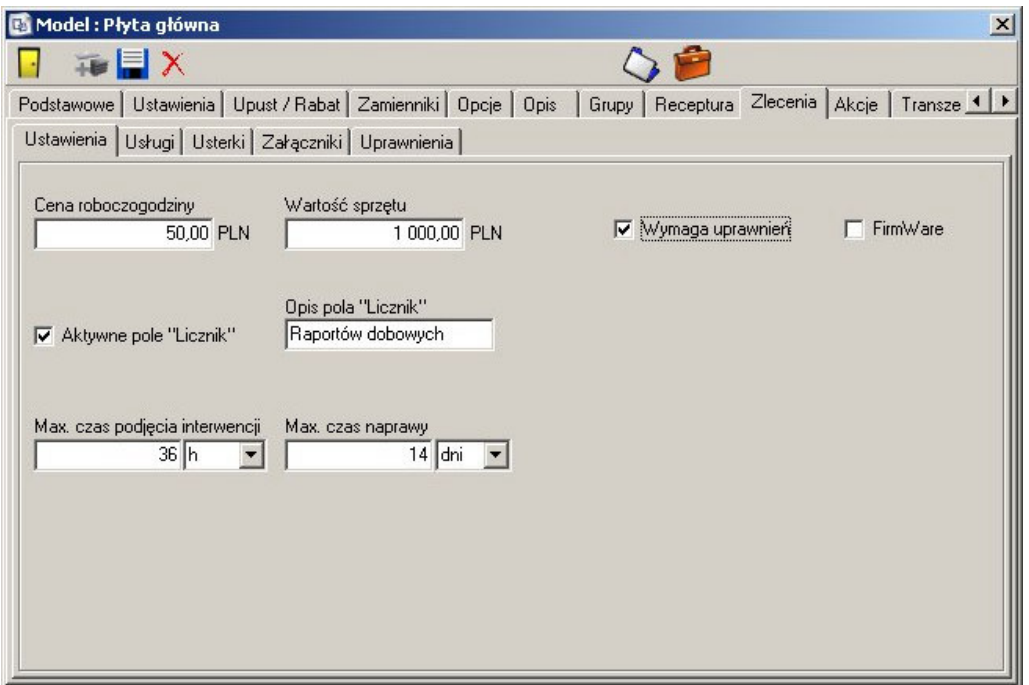

Jeśli na zakładce "Ustawienia" aktywowana jest flaga "Naprawialne", to aktywowana jest zakładka "Zlecenia" umożliwiająca zdefiniowanie domyślnych parametrów używanych podczas generowania zleceń dla danego towaru. Do wyboru są cztery podzakładki:

## **Ustawienia**

Zakładka odpowiada za podstawowe ustawienia zlecenia:

## **Cena roboczogodziny**

Domyślna cena jednej roboczogodziny, używana podczas rozliczania zleceń.

# wartosc sprzętu

Domyślna wartość sprzętu

## Wymaga uprawnień

Jeśli flaga jest włączona, uaktywniana jest zakładka "Uprawnienia", na której wypisane są wszystkie plomby danego urządzenia.

## **FirmWare**

## Aktywne pole "Licznik"

Określa, czy dla danego urządzenia aktywne jest pole licznik, oraz opis tego pola. Przykładem licznika jest ilość raportów dobowych.

# Maksymalny czas podjęcia interwencji i naprawy

Definiuje maksymalny czas reakcji i naprawy dla urządzenia.

### Usługi

Umożliwia przypisanie do danego zlecenia usług, pobieranych z rejestru dla danej kategorii. Mozliwe jest wyszukiwanie po części nazwy lub indeksu, lub wybór z pełnego katalogu.

### **Usterki**

Zawiera listę usterek, które zdefiniowane są dla danego urządzenia.

### Załączniki

Umożliwia zdefiniowanie dowolnych załączników dla danego zlecenia.

### **Uprawnienia**

Zawiera listę wszystkich plomb uprawniających do serwisowania danego urządzenia.

## **Skojarzone elementy**

Przejście do ewidencjonowanych elementów danego modelu Przejście do zleceń dla danego modelu

# **Rejestr usług**

Umożliwia przypisanie usługi do danej kategorii.

# **Karta Usługi**

## Zakładka Podstawowe

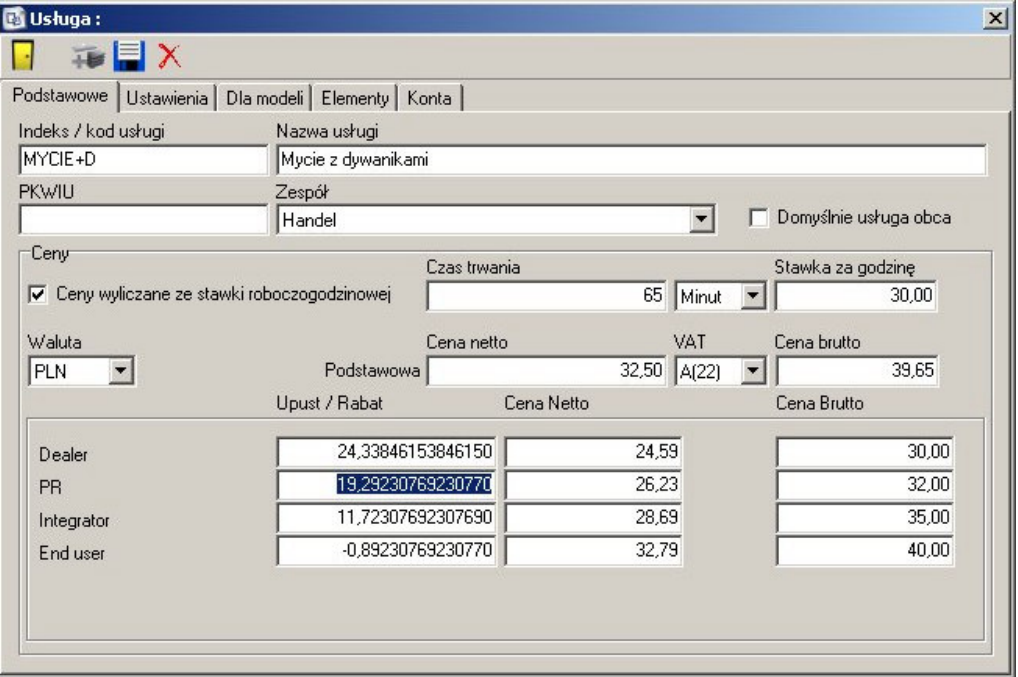

Opisuje podstawowe parametry usługi. Do wyboru są następujące pola:

## Indeks / kod usługi

Unikatowy w skali całego systemu indeks usługi, będący jej jednoznacznym identyfikatorem.

## Nazwa usługi

Dowolny ciąg znaków, będący pełną nazwą usługi.

## **PKWIU**

Numer Polskiej Klasyfikacji Wyrobów i Usług

## Zespół

Zespół odpowiedzialny za daną usługę.

### Domyślnie usługa obca

Oznacza, że usługa wykonywana jest przez obcego kontrahenta – np. spedycja poprzez firmę kurierską.

## **Ceny**

## **Ceny wyliczane ze stawki roboczogodzinowej**

Określa, czy cenę usługi należy wyliczyć ze stawki roboczogodzinowej. Cena netto jest wynikiem pomnożenia czasu trwania w godzinach przez stawkę godzinową.

### **Waluta**

Waluta, w jakiej rozliczana jest usługa.

## **Podstawowa Cena netto / VAT / Cena brutto**

Podstawowa cena netto/brutto usługi. Po zmianie pola przeliczane są względem siebie, oraz jeśli używane jest wyliczanie ze stawki roboczogodzinowej, również sa one przeliczane.

## **Upusty / rabaty**

Umożliwia zdefiniowanie osobnych rabatów dla Dealerów, Przedstawicieli regionalnych, Integratorów i klientów końcowych. Definiowany jest upust, cena netto oraz cena brutto. Zmiany każdego z pól powodują odpowiednie przeliczenie pozostałych dwóch wartości.

## Zakładka Ustawienia

Umożliwia zdefiniowanie dodatkowych parametrów usługi.

Do wyboru są następujące parametry:

## Usługa specjalna

Definiuje, czy usługa jest usługą specjalną, i należy dla niej podjąć dodatkowe kroki, np. podczas fiskalizacji wpisywana jest w odpowiednie pola data fiskalizacji kasy. Do wyboru są następujące usługi specjalne: Zawieszenie działalności, Fiskalizacja, Likwidacja kasy, Przegląd ustawowy, Wymiana pamıęci fiskalnej

## **Firma**

Producent towaru, dla którego obowiązuje dana usługa.

## Grupa rabatowa

Grupa rabatowa obowiązująca dla danej usługi.

Opis

Dowolny tekst, będący opisem usługi.

## Zakładka Dla modeli

Umożliwia zdefiniowanie, dla jakich towarów obowiązuje dana usługa.

## Zakładka Elementy

Umożliwia powiązanie elementów z daną usługą, np. dla usługi wymiana pamięci fiskalnej elementem może być pamięć fiskalna. W momencie stworzenia zlecenia na wymianę pamięci, jako części zamienne automatycznie zostanie pobrana pamięć fiskalna.